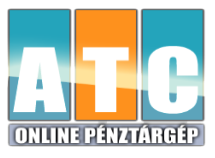

## **Sztornó, visszáru művelet Sam4s pénztárgépen**

Sztornó bizonylat: Korábban lezárt teljes nyugta sztornózható ezzel az adóügyi bizonylattal. Visszáru bizonylat: Korábban lezárt nyugta egyes tételeinek visszavétele esetén az áru visszáruzható ezzel az adóügyi bizonylattal.

## **Sztornó bizonylat készítése:**

A pénztárgép az érvényes előírásoknak megfelelően kétpéldányos bizonylatot készít és a sztornó értékét, a kifizetett készpénzt a kassza összegéből levonja. Figyelem! Amennyiben a kasszában lévő összeg kevesebb, mint a sztornó értéke akkor "NINCS ELEGENDŐ ÖSSZEG A KASSZÁBAN" szöveg jelenik meg a kijelzőn. Ekkor a bizonylat megszakítása után, váltópénzt kell a kasszába befizetni. A bizonylat készítése jogosultsághoz kötött.

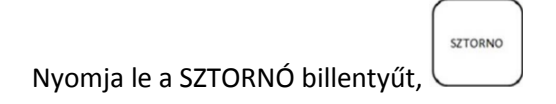

HITEL majd a lefelé nyíllal

válassza a "sztornó bizonylat" menüpontot, és nyomja meg a KÉSZPÉNZ/ENTER(=) billentyűt.

KÉSZPÉNZ ENTER G

Adja meg a sztornó okát: válassza ki a lefelé nyíllal és nyomja meg a KÉSZPÉNZ/ENTER(=) billentyűt.

Válassza ki a nyilak segítségével, hogy nyugtát vagy számlát szeretne sztornózni, és nyomja meg a KÉSZPÉNZ/ENTER(=) billentyűt.

Adja meg a bizonylat AP számát, nyomja meg a KÉSZPÉNZ/ENTER(=) billentyűt.

Üsse be az eredeti bizonylat zárás számát (a bizonylatszám első négy karaktere), nyomja meg a KÉSZPÉNZ/ENTER(=) billentyűt.

Üsse be az eredeti bizonylat sorszámát (a bizonylatszám utolsó öt karaktere), nyomja meg a KÉSZPÉNZ/ENTER(=) billentyűt.

Üsse be az eredeti bizonylat dátumát, nyomja meg a KÉSZPÉNZ/ENTER(=) billentyűt.

majd az idejét, nyomja meg a KÉSZPÉNZ/ENTER(=) billentyűt.

Ezután adja meg a vevő nevét, nyomja meg a KÉSZPÉNZ/ENTER(=) billentyűt.

címét, nyomja meg a KÉSZPÉNZ/ENTER(=) billentyűt.

adószámát (ha van olyan), nyomja meg a KÉSZPÉNZ/ENTER(=) billentyűt.

Ezek után vigye fel a bizonylat tételeit. (a sztornózandó összeg + gyűjtő)

A bizonylat lezárásához nyomja meg a KÉSZPÉNZ/ENTER(=) billentyűt.

A KÉSZPÉNZ/ENTER(=) billentyű lenyomása után kinyomtatódik a bizonylat két példányban.

## **Visszáru bizonylat készítése:**

A pénztárgép az érvényes előírásoknak megfelelően kétpéldányos bizonylatot készít és a visszáru értékét, a kifizetett készpénzt a kassza összegéből levonja. Figyelem! Amennyiben a kasszában lévő összeg kevesebb, mint a visszáru értéke akkor "NINCS ELEGENDŐ ÖSSZEG A KASSZÁBAN" szöveg jelenik meg a kijelzőn. Ekkor a bizonylat megszakítása után, váltópénzt kell a kasszába befizetni. A bizonylat készítése jogosultsághoz kötött.

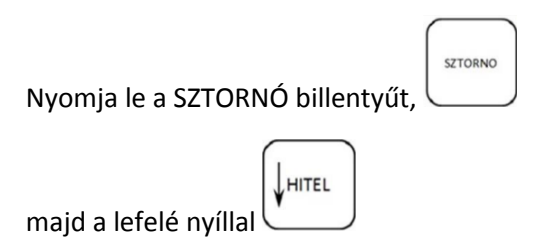

válassza a "Visszáru bizonylat" menüpontot és nyomja meg a KÉSZPÉNZ/ENTER(=) billentyűt.

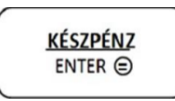

Adja meg a visszáru okát: válassza ki a lefelé nyíllal és nyomja meg a KÉSZPÉNZ/ENTER(=) billentyűt.

Válassza ki a nyilak segítségével, hogy nyugtát vagy számlát szeretne visszáruzni és nyomja meg a KÉSZPÉNZ/ENTER(=) billentyűt.

Adja meg a bizonylat AP számát, nyomja meg a KÉSZPÉNZ/ENTER(=) billentyűt.

Üsse be az eredeti bizonylatból (0075/00045) a zárás számát (A bizonylatszám első négy karaktere. A nullákat nem kell bevinni 0075.), nyomja meg a KÉSZPÉNZ/ENTER(=) billentyűt.

Üsse be az eredeti bizonylatból (0075/00045) a sorszámot (A bizonylatszám utolsó öt karaktere. A nullákat nem kell bevinni: 45.), nyomja meg a KÉSZPÉNZ/ENTER(=) billentyűt.

Üsse be az eredeti bizonylat dátumát, nyomja meg a KÉSZPÉNZ/ENTER(=) billentyűt

majd az idejét, nyomja meg a KÉSZPÉNZ/ENTER(=) billentyűt.

Ezután adja meg a vevő nevét, nyomja meg a KÉSZPÉNZ/ENTER(=) billentyűt.

címét nyomja meg a KÉSZPÉNZ/ENTER(=) billentyűt.

adószámát (ha van olyan) nyomja meg a KÉSZPÉNZ/ENTER(=) billentyűt.

Ezek után vigye fel a bizonylat tételeit. (a visszáruzandó összeg + gyűjtő)

A bizonylat lezárásához nyomja meg a KÉSZPÉNZ/ENTER(=) billentyűt.

A KÉSZPÉNZ/ENTER(=) billentyű lenyomása után kinyomtatódik a bizonylat két példányban.